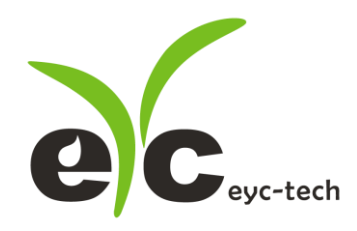

# 操作手册 eyc-tech FDM06S 差压式风速风量传感器

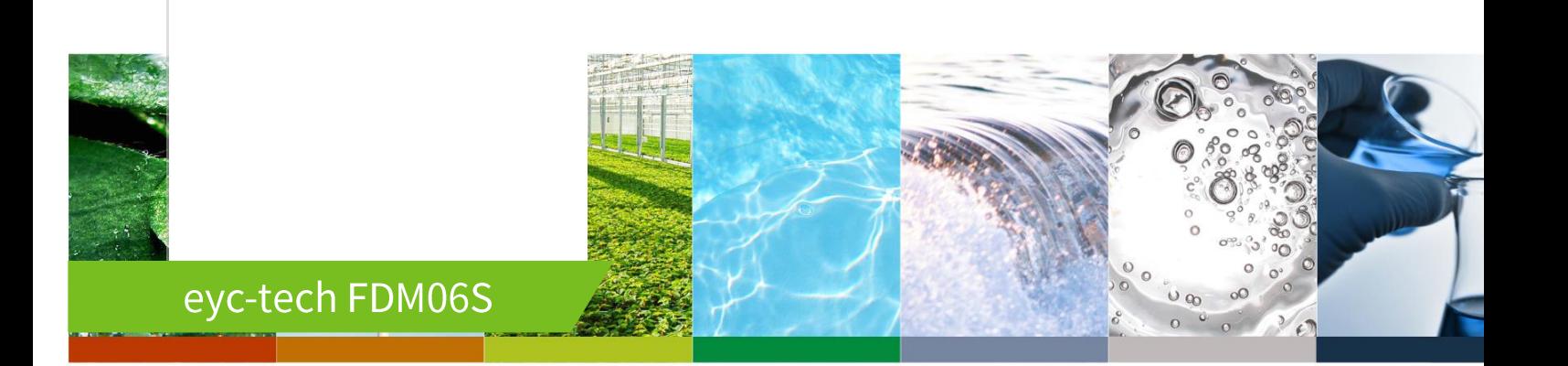

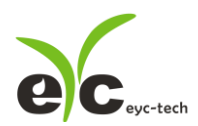

目录

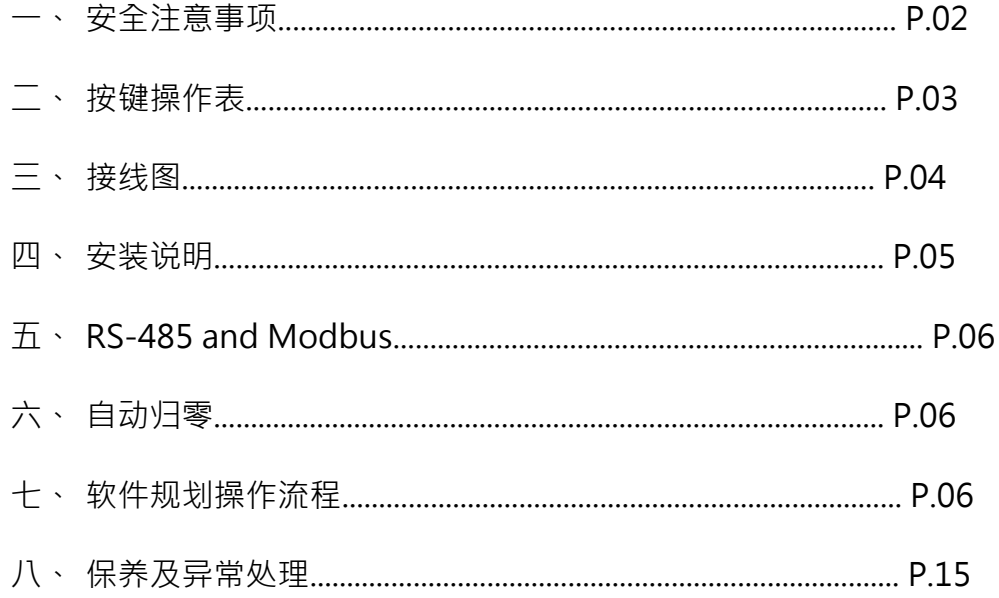

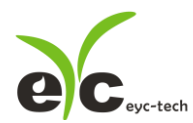

#### 一、安全注意事项

- 使用前请先仔细阅读本使用说明书后,正确使用本产品,并将本使用说明书妥善保管在随 时便于查阅的地方。
- 操作使用上的限制, 敬请注意!
- ⚫ 本产品不适用于防爆区域。请勿在有碍人身安全的情况下使用本产品。
- 使用于无尘室,动物饲养室等,有可靠性,控制精度等方面的特别要求时,请向本公司的 销售人员咨询。
- 若因客户使用不当造成之后果,本公司恕不负责,敬请谅解!

警告 !

- 安装前请确认产品是否因运送过程导致外观损坏,或因附件遗失影响产品功能。
- 请将本产品安装在本说明书中明确规定的使用环境中使用,避免因此发生故障。
- ⚫ 请在切断供应电源的状态下进行接线作业,避免触电及造成设备故障。
- 为防止产品损坏,在进行任何接线和安装之前,请务必断开产品的电源。
- 请在本说明书规定的额定电源及各工作范围内使用本产品,避免引起火灾或设备故障。
- 本产品必须在手册规定的操作条件下操作,以防止设备损坏。
- 请于常压下使用本产品,以防止设备损坏,影响安全问题。
- 请由电气安装专业人员配备仪表进行安装和接线,根据所适用的安全标准规范,所有接线 必须遵守当地的室内布线规范和电气安装规则。
- 请按照内部接线规程,电气设备技术标准进行施工,并需将上盖螺丝及出线端迫紧,才能 达到产品 IP 等级。
- 请使用隔离导线,加强防制变频器等噪声干扰,避免信号错误或造成产品损坏。
- 电线的末端请使用有绝缘覆盖的压接端子,及依照接线图方式施工,避免引起短路。
- ⚫ 请勿在距离产品 3 公尺内使用双向无线电设备。以避免降低本产品传送精度。
- 为避免人身伤害,请勿触摸正在使用的产品的运动部件。
- ⚫ 请勿分解本产品。否则可能成为发生故障的原因。
- 产品故障时,可能因无输出导致高湿环境状态,或可能使输出高衬 20mA,请在控制器侧 采取安全措施。
- 废弃本产品时,请勿进行焚烧处理及回收使用本产品全部或部分零件,请依据工业废弃物 及当地相关规定进行妥善处理。

二、按键操作表

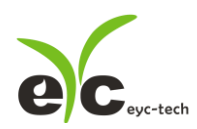

#### 风速风量

差压式风速风量传感器

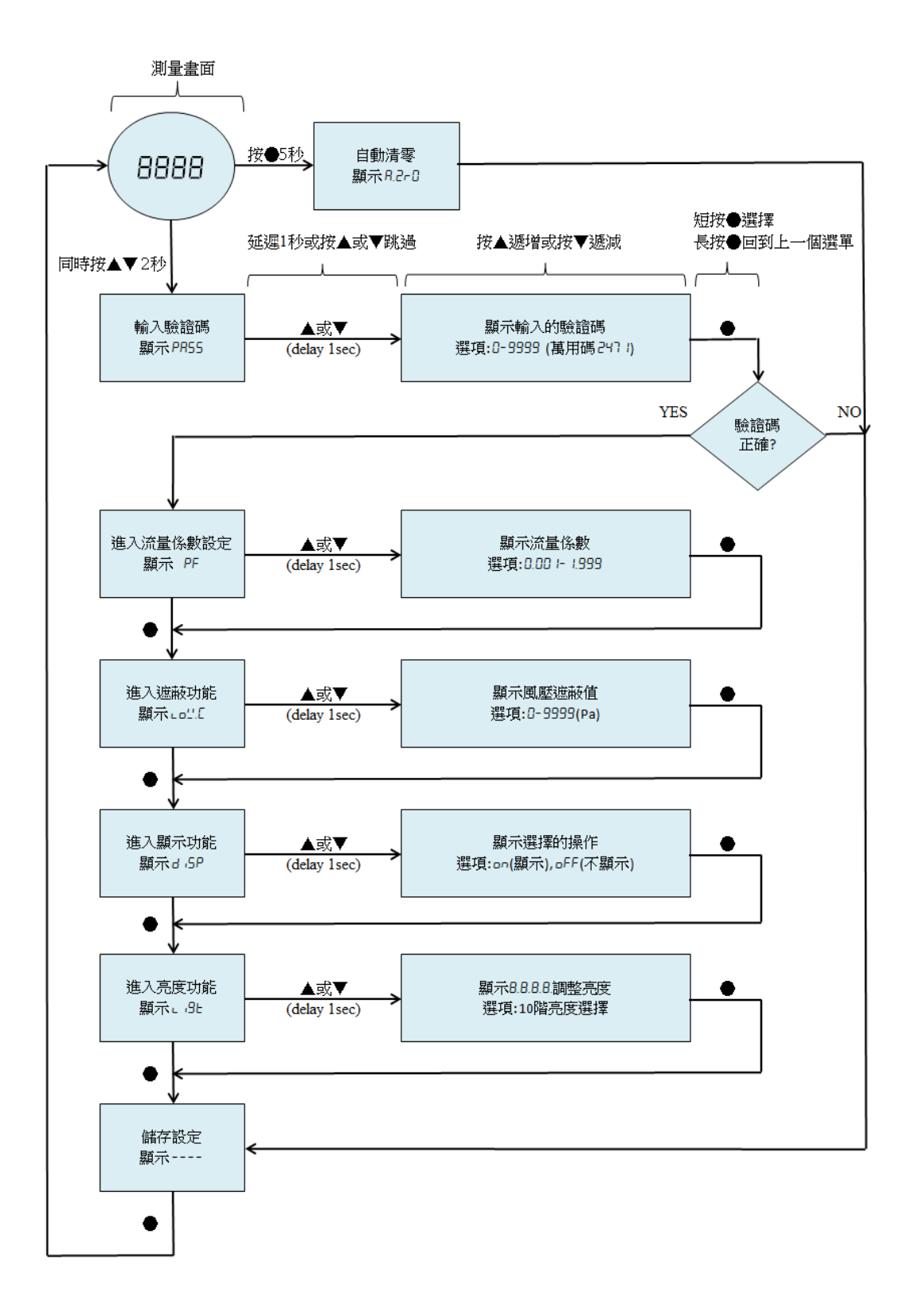

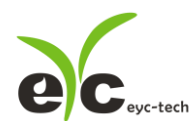

#### ※流程图按键操作说明

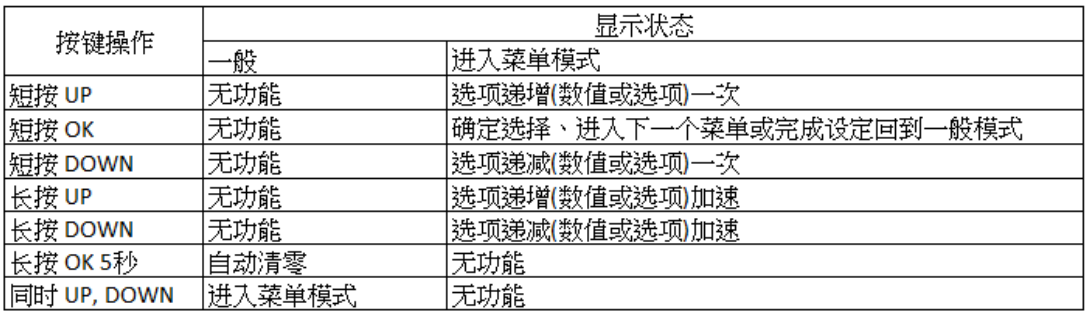

#### ※显示器实际符号说明

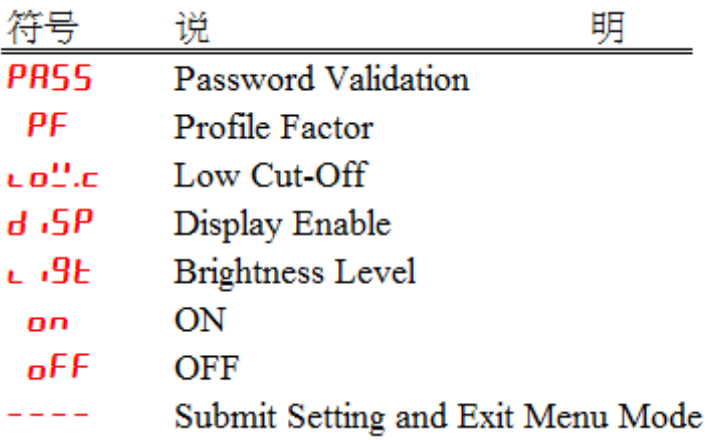

# 三、接线图

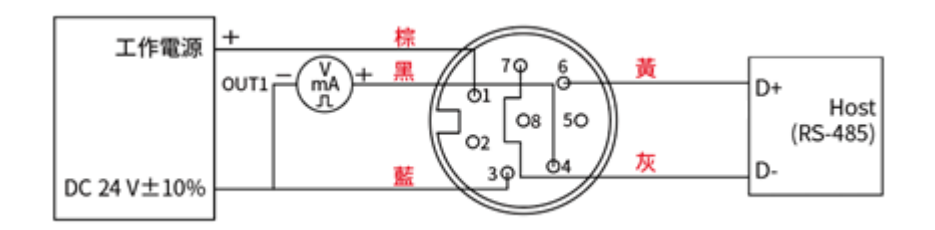

\*请确认产品与连接 RS-485 之仪器共地,避免接地电压差造成损害。

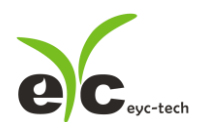

### 四、安装说明

下表根据不同的管径样式建议所需的直管段长度

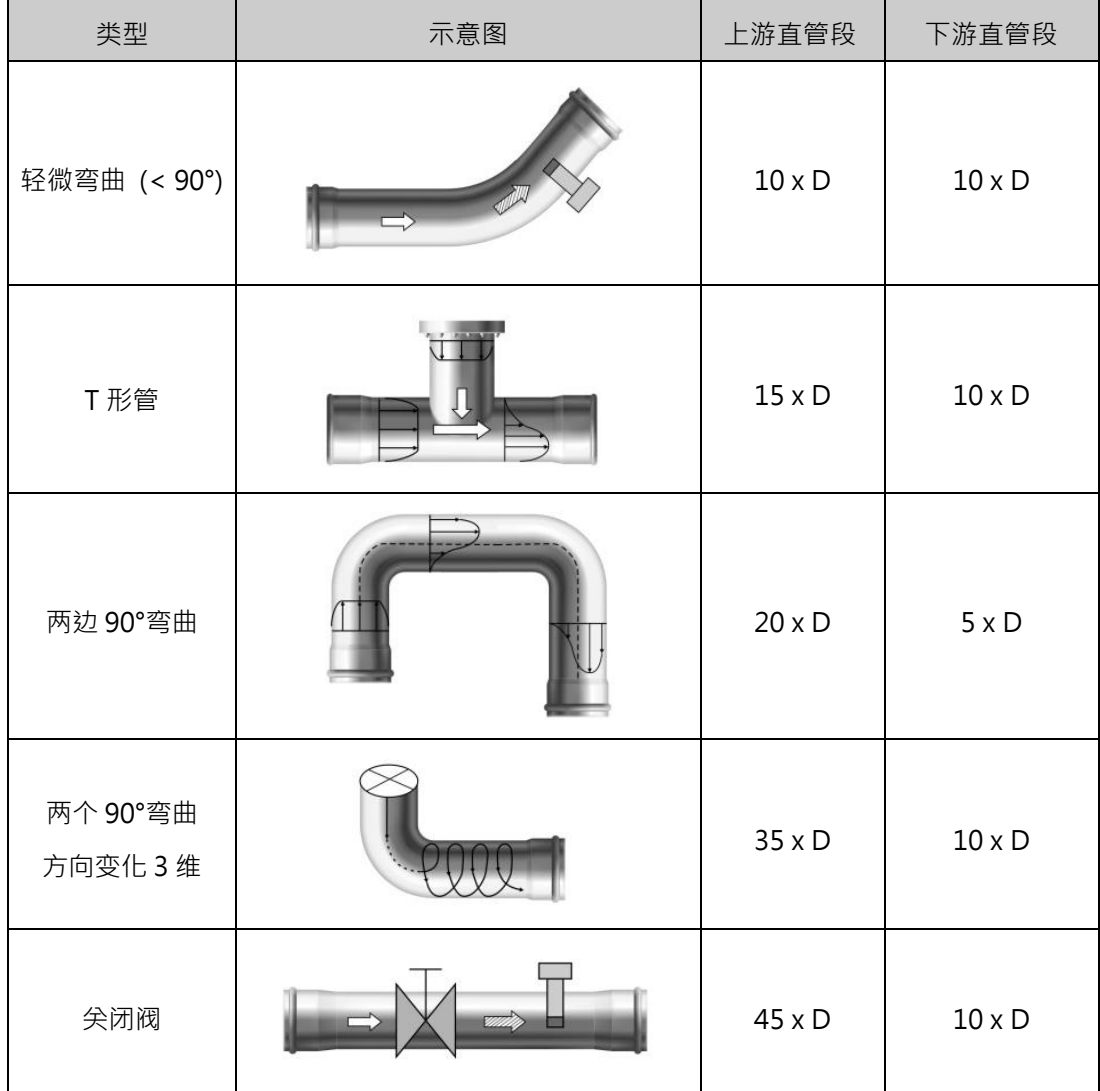

**直管段说明:**

- 1. 水平管路安装: 测量气体或蒸气时, 若含有少量液体, 则应安装在管线最高点
- 2. 水平管路安装:当测量液体时,若可能含少量气体时,则应安装在管线最低点
- 3. 垂直管路安装:测量气体时,流体流向则无需考虑;但是若有含有少量液体,则流向需由 下往上,当测量液体时,则流向需由下往上
- 4. 水平管路侧装:适用于所有流体;特别是用于过热蒸气、饱和蒸汽及冷冻剂,安装于侧面 可以避免电路受温度影响
- 5. 水平管路倒装:倒装并不建议用于一般气体或过热蒸气;但它适用于饱和蒸气、高温液体, 当需要做温度与压力补偿时,压力测量装置安装于下游 3 ... 5D 处;温度测量装置安装于下 游 6 ... 8D 处
- 6. 安装位置应避免靠近大动力线、高电磁频、大型动力开关;避免高温源及辐射;避免高震 动与腐蚀环境;同时要方便维护

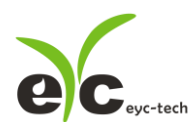

## 五、RS-485 与 Modbus

FDM06S 可用干数据涌信 RS-485 接口,依据 Modbus 协议使用 PLC,HMI 和 PC 连接方便。 对于 Modbus 协议信息,请从网站上的文件下载。除 PLC, HMI 应用程序外,用户软件还提供 设备设置和数据记录功能,也可从网站免费下载。

技术数据:

- (1) 最大连接规模:32 台传感器
- (2) 通信:与 PC 的 COM-Port(串行接口)
- (3) 最大网络扩展:总长 1200m(3937 ft), 波特率 9600
- (4) 传输速率:9600, 19200, 38400, 57600, 115200 波特
- (5) 奇偶性:None, Even, Odd
- (6) 数据长度:8 bit
- (7) 停止位:1 or 2 bit
- (8) 出厂默认站号= 1, 数据格式= 9600, N81

## 六、自动归零

显示器面板的中键此按钮允许用户将当前压力设置为"AUTOZERO",需要按下按钮 5 秒使 LED 显示器出现 , 释放此按钮后压力调整为"AUTOZERO"。用户可观察差压值是否归零, 确认按键操作是否完成。请确认气体完全静止条件下操作此功能。

此按钮同时允许用户恢复出厂默认设置,需要按下按钮 10 秒,当 LED 显示器出现 时释 放此按钮后压力调整清零,用户可观察第七章,第7节的第(9)项差压偏移补偿值是否归零,确 认按键操作是否完成。

七、软件规划操作流程

- 于官网下载规划软件,解压缩后执行。规划软件操作系统需求:Windows XP SP2 以上。 1. 硬件连接:连接 FDM06S 装置到 PC 的 USB to RS-485 或 RS-232 to RS-485 转换器
- 2. 由计算机的设备管理器确认 COM port 号码, 本例为 COM1

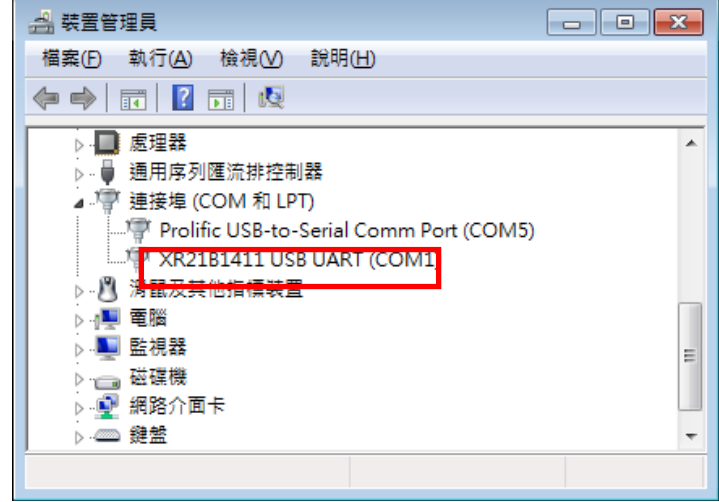

3. 打开 FDM06S UI, 选定 "Interface ", 选择 " Config " 选项, 然后设定 COM port, BAUD rate and data format, 以及站号 " Station ID " 后按下联机。

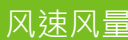

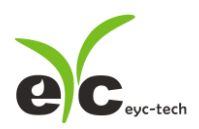

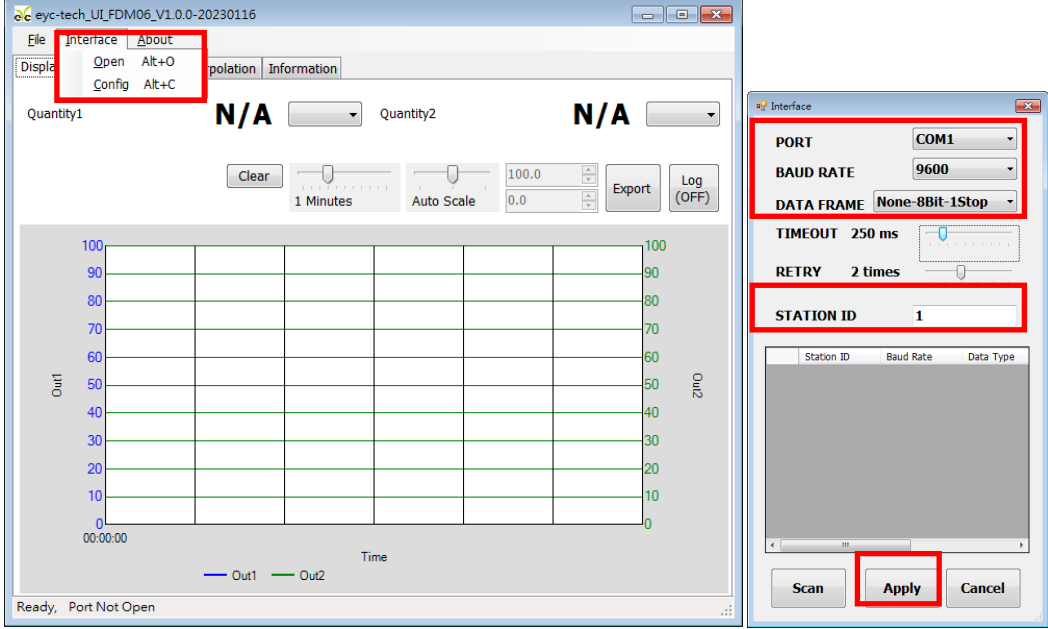

4. 扫瞄 RS-485 连接

打开 FDM06S UI · 选定 " Interface " 选择 " Config " 选项 · 然后设定 COM port · 按下 " Scan "按键去扫瞄装置, 出现连接装置后请按 " Close and Export " 选项

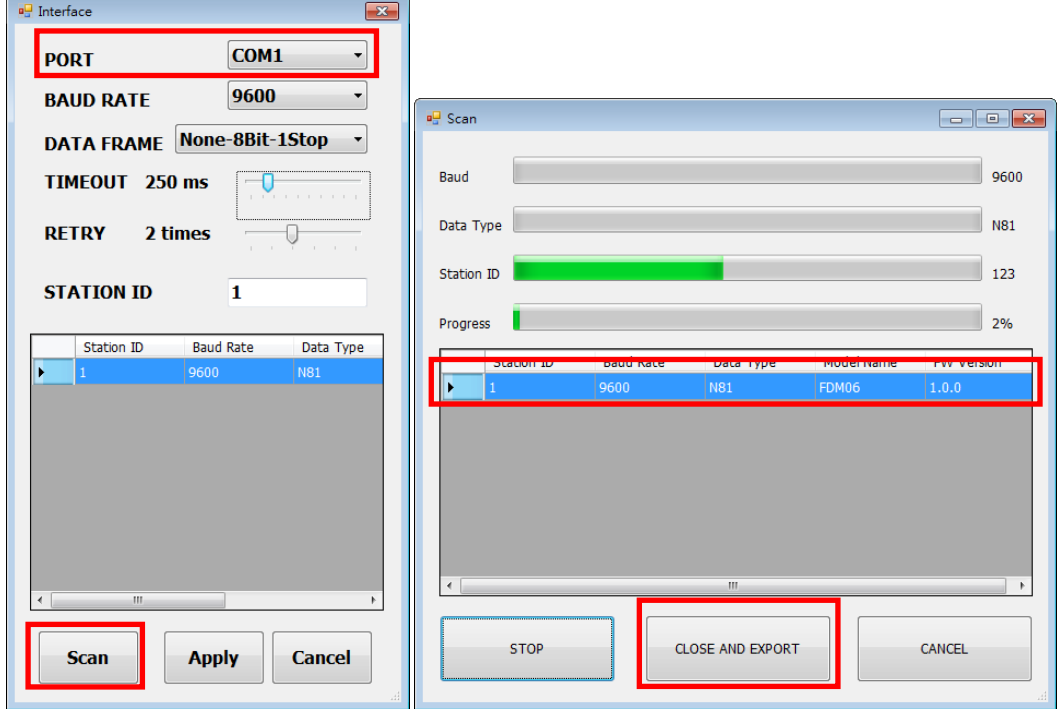

从装置列表选择站号 ID 及按"Apply"完成设定

5. 设定模拟输出

于 Output 页签, OUT1 群组内,可设定测量值以模拟型式输出,量程设定字段如下:

- (1) Quantity: Differential Pressure, Flow Velocity, Air Temperature, Flow Volume and Barometric Pressure
- (2) Response Time (sec): 1 阶低通滤波反应时间(T90), 0 ... 100, 0: filter off, 100: 反应速度最慢、读值稳定

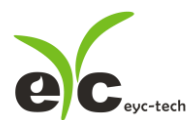

- (3) Analog type:0 ... 20 mA / 4 ... 20 mA (电流输出适用) 或 0… 1V, 0 …5V, 1 … 5V, 0 ... 10 V, 2 … 10V (电压输出适用)
- (4) 测量量程:Upper and Lower
- (5) 报警模式:勾选会使模拟信号采用 Hysteresis 式报警输出
- (6) 报警触发点:Upper and Lower
- (7) 报警输出位准:Upper and Lower

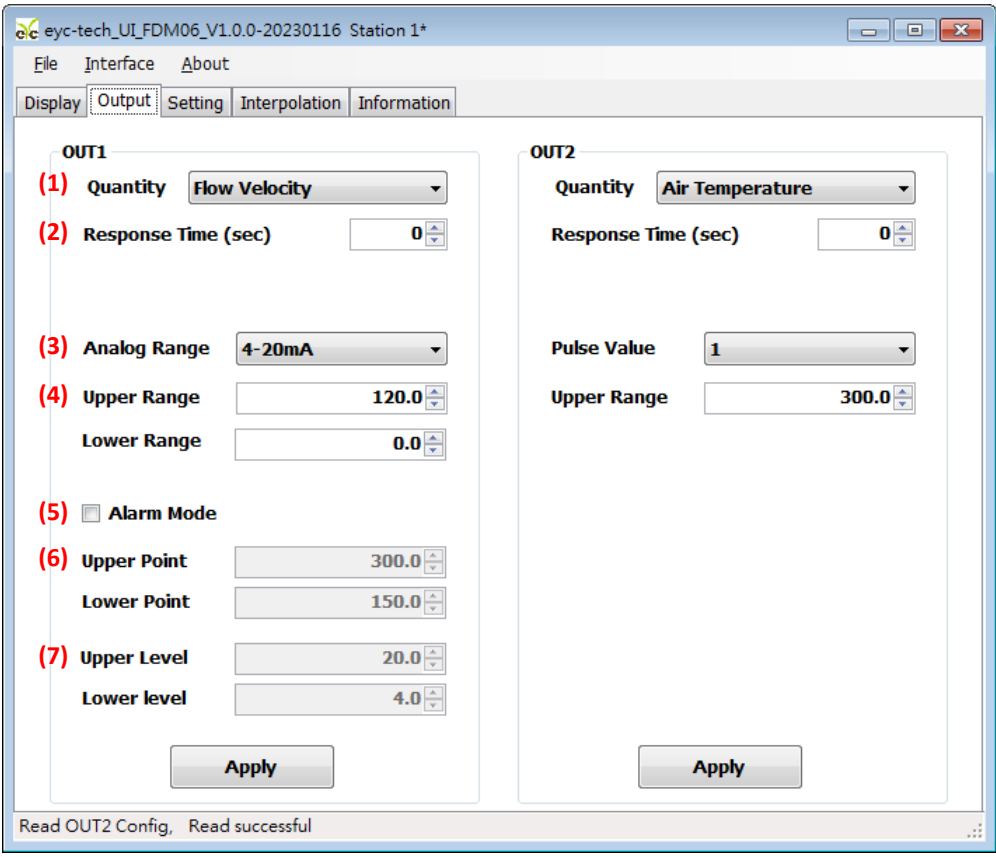

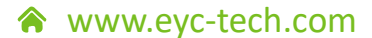

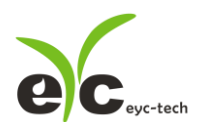

6. 设定脉冲输出

于 Output 页签, OUT2 群组内,可设定测量值以脉波型式输出(依据选型适用),量程设定 字段如下:

- (1) Quantity:Differential Pressure, Flow Velocity, Air Temperature, Flow Volume and Barometric Pressure
- (2) Response Time (sec): 1 阶低通滤波反应时间(T90), 0 ... 100, 0: filter off, 100: 反应速度最慢、读值稳定
- (3) 脉冲当量: 0.001~1000 · 每 10 倍刻度
- (4) 测量量程:量程低点固定为 0,高点 Upper 可规划

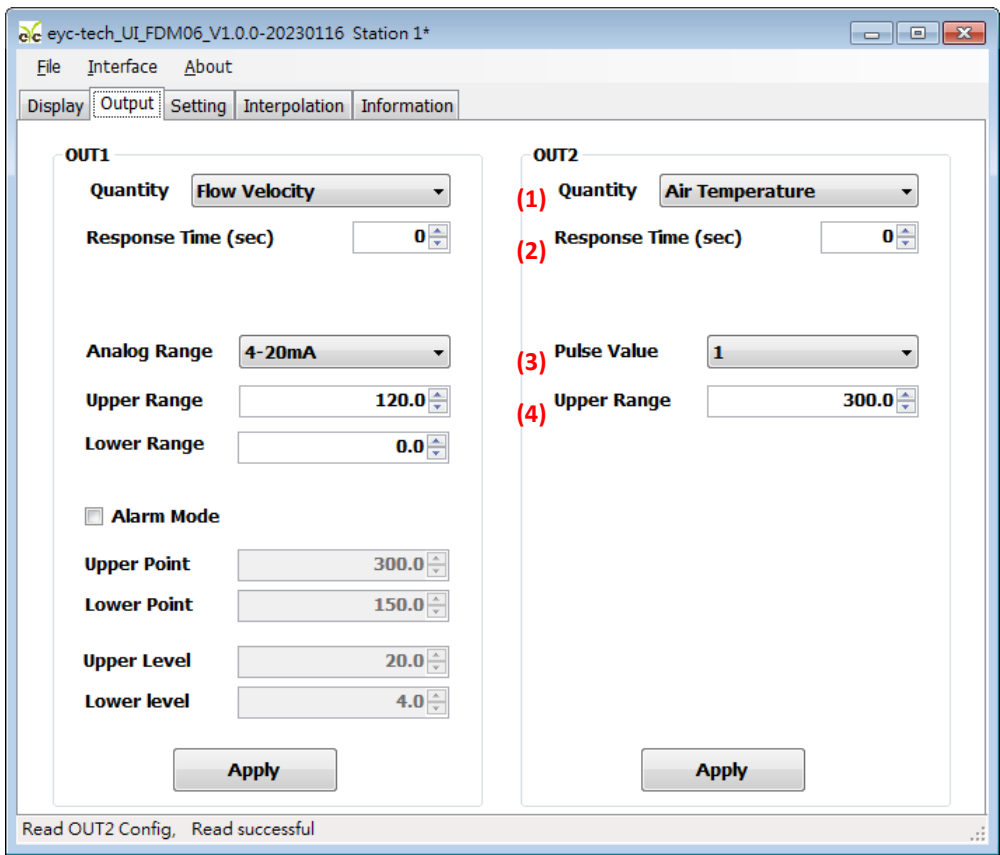

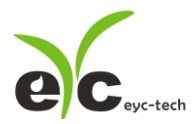

7. 设定 RS-485、环境参数及补偿调整

于 Setting 页签, 有 4 个群组提供规划, 各项设定字段如下。

※Process Parameters 制程参数:

- (1) 气体分子量(g/mol), 预设气体空气
	- 常用气体分子量参考表

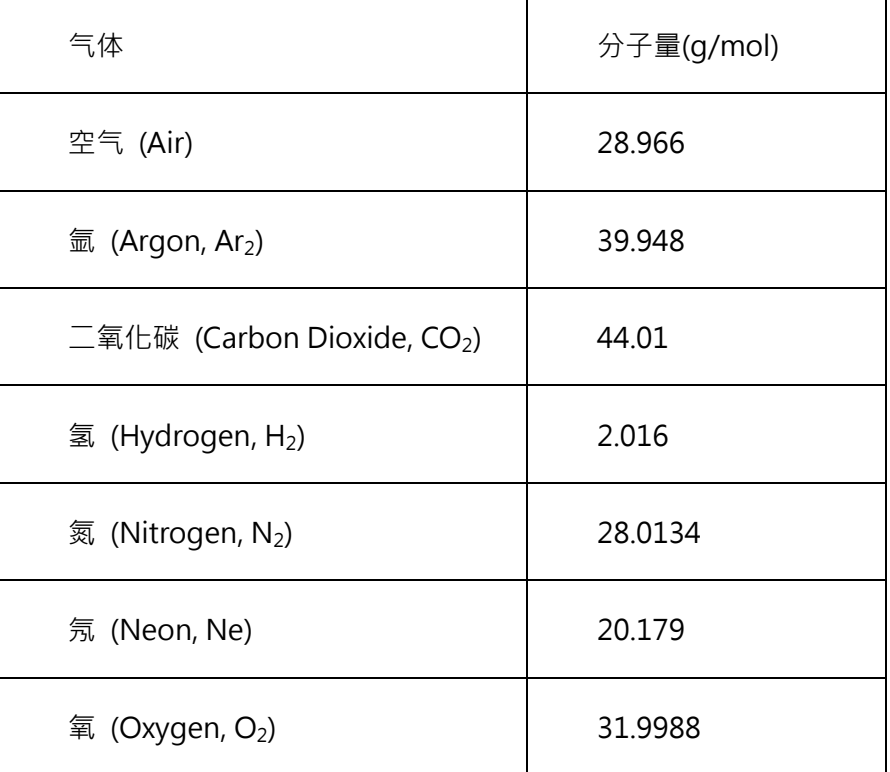

- (2) 工作状况气体相对湿度
- (3) 工作状况流量系数
- (4) 差压量程倍率
- (5) 管道形状与尺寸:支持圆管(Round)设定直径,方管(Square)设定截面长度与宽度,任 意形状(Any)设定面积(m²)

※Offset Adjustment 补偿调整:

- (6) 流速偏移补偿 (m/s)
- (7) 温度偏移补偿 (°C)
- (8) 差压遮蔽范围 (Pa)
- (9) 差压偏移补偿 (Pa)
- (10) 大气压偏移补偿 (hPa)
- (11) 差压测量范围,选 Enable 表示双向测量,选 Disable 表示单向测量

※Modbus Protocol 通讯协议:

- (12) 站号
- (13) 波特率
- (14) 数据封包格式
- (15) 闪存写保护

※Misc 其他:

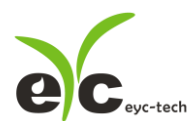

- (16) 面板操作密码
- (17) 面板亮度
- (18) 面板显示项目: 单显 OUT1, 单显 OUT2, 跳显 OUT1 与 OUT2, 关闭
- (19) 面板跳显周期:第一栏设定测量值显示单位时间(秒),第二栏设定测量值显示读值时间(秒)

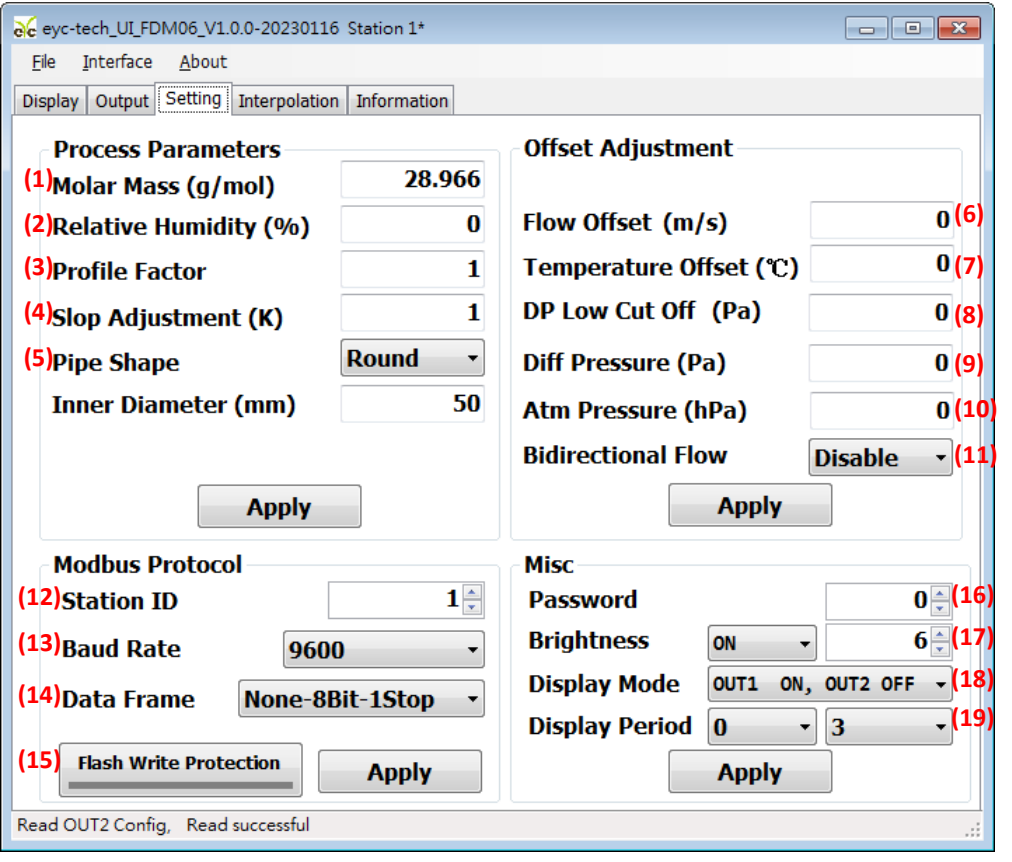

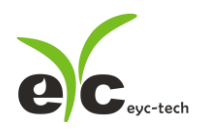

8. 数据显示及记录

于 Display 页签, 指定测量单位和显示小数字数与纪录功能, 各项设定如下。

- (1) OUT1 测量值单位,差压单位: mBar, Pa, hPa, kPa, mmWS, inH2O, mmHg;流速单 位:m/s, ft/s;温度单位:°C, °F;流量单位:Kg/h, Nm<sup>3</sup>/h, L/min, m<sup>3</sup>/min;大气压 单位:ATM, Bar, hPa, kPa, mmHg
- (2) OUT2 测量值单位,可选择单位同 OUT1
- (3) 显示数字
- (4) 清除趋势图
- (5) 趋势图时间轴刻度
- (6) 趋势图纵轴刻度
- (7) 绘出趋势图纪录
- (8) 数据纪录功能

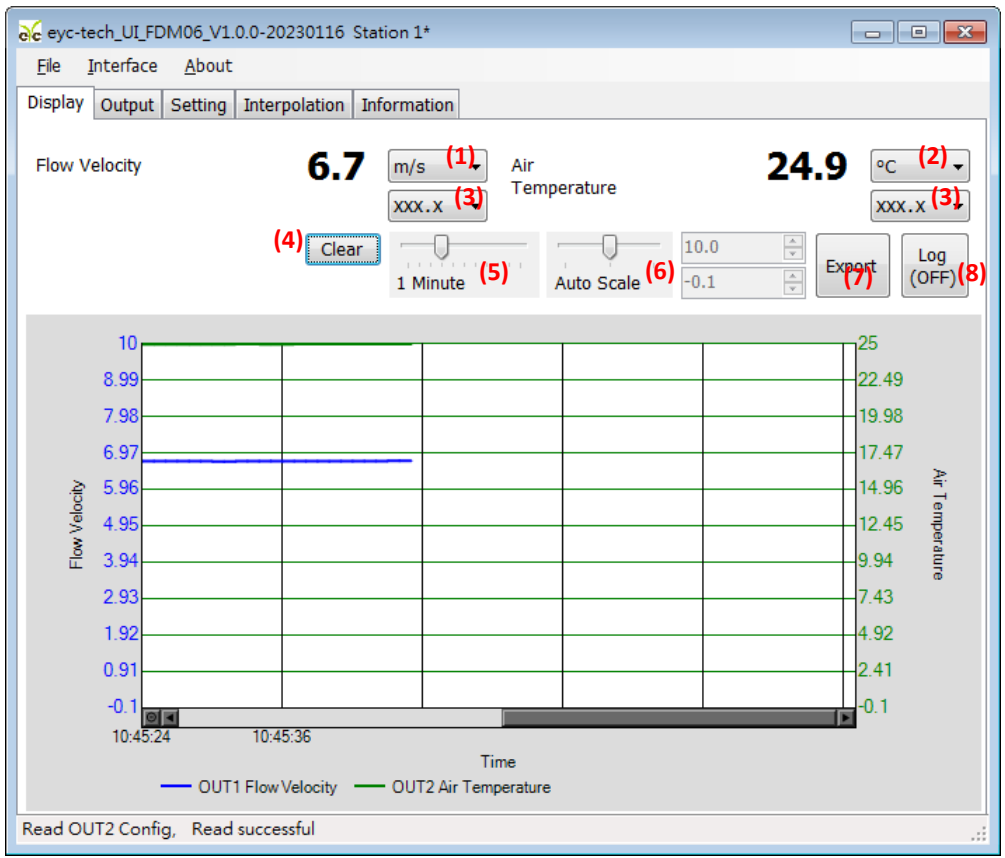

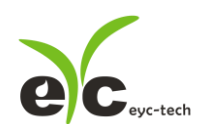

9. 装置信息

于 Display 页签, 指定测量单位和显示小数字数与纪录功能, 各项设定如下。

- (1) 产品型号
- (2) 韧体版本
- (3) 产品序号
- (4) 韧体检查码
- (5) 校正日期
- (6) 风速抵补
- (7) 温度抵补
- (8) 风速校正范围
- (9) 温度校正点

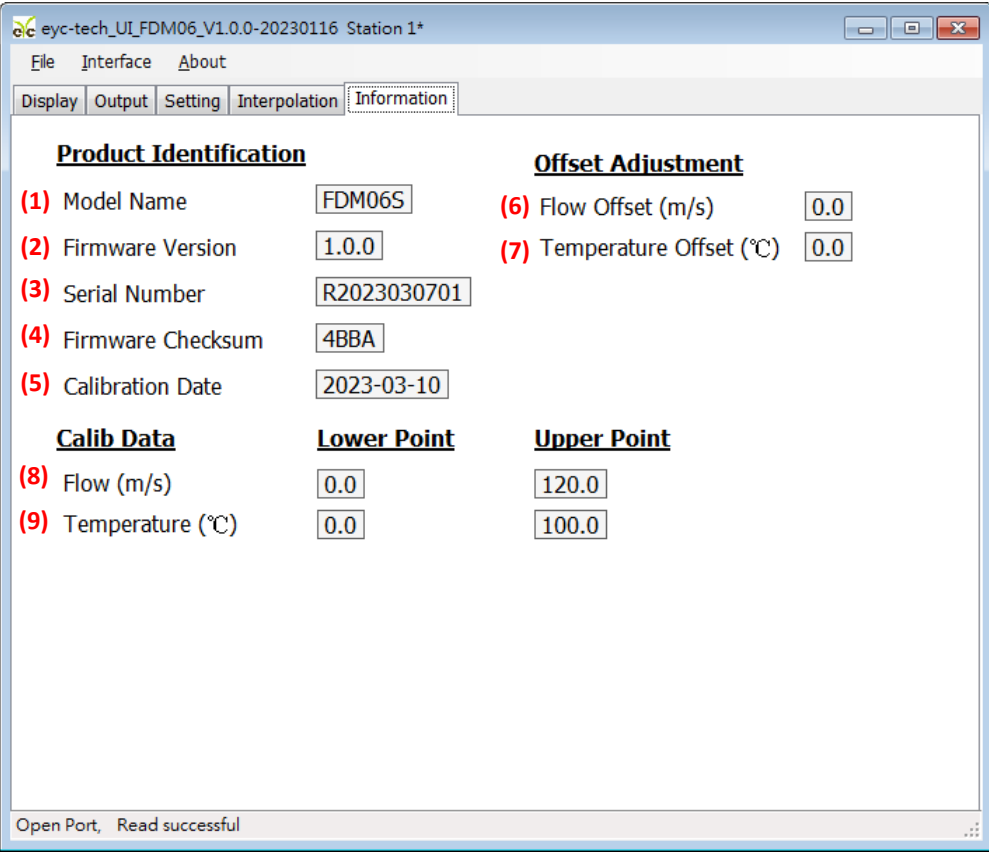

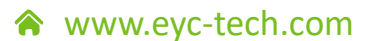

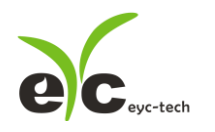

10.累积量

于 Totalizer 页签(依据选型适用),可设定两组累积量计数计及显示单位,各项设定如下。

- (1) 风速
- (2) 风量
- (3) 累积量 1 累积值,对正流量累计
- (4) 累积量 2 累积值,当开启双向测量模式时仅对流量净值累计,不考虑方向性。故逆向 累积量=累积量 2-累积量 1
- (5) 累积量 1 单位
- (6) 累积量 2 单位
- (7) 累积量功能主开关
- (8) 累积量 1 累计开关
- (9) 累积量 2 累计开关
- (10) 累积量 1 设定累积器或清零
- (11) 累积量 1 设定累积器或清零

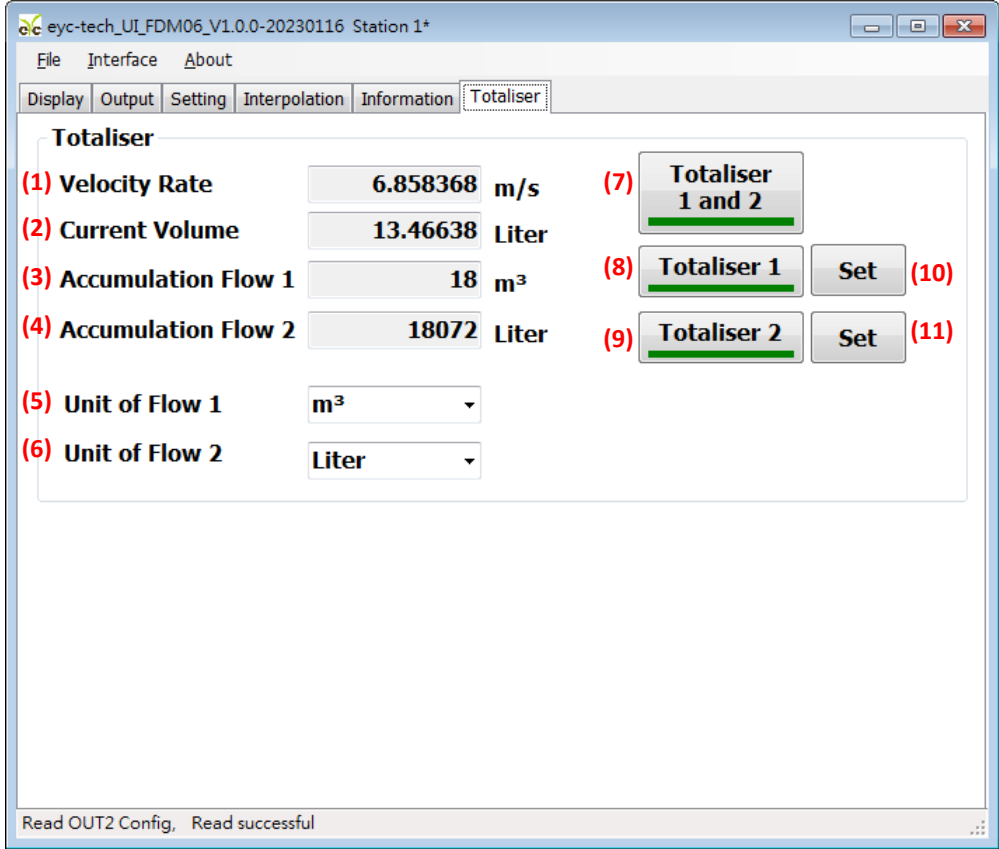

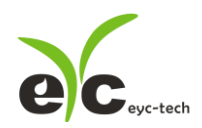

# 八、保养及异常处理

#### **1. 保 养**

风速传感器在出厂时已通过检查,并正确调整好精度,因此在安装现场不需重新进行 调整。请按照如下要点进行保养:

#### **(1) 定期检修**

根据空气中的尘埃含量、污垢状况确定保养周期,定期进行检测,确认精度、检 查并清除过滤网孔的堵塞。

#### **2. 异常状况的检修、处理:**

#### **(1) 感测组件保护**

保养过程禁止使用物品刮伤温度、差压及大气压芯片表面,以免造成损坏。

#### **(2) 异常状况及其检修、处理**

运行过程中如果发生异常,请按照下表进行检修,并采取必要的措施。

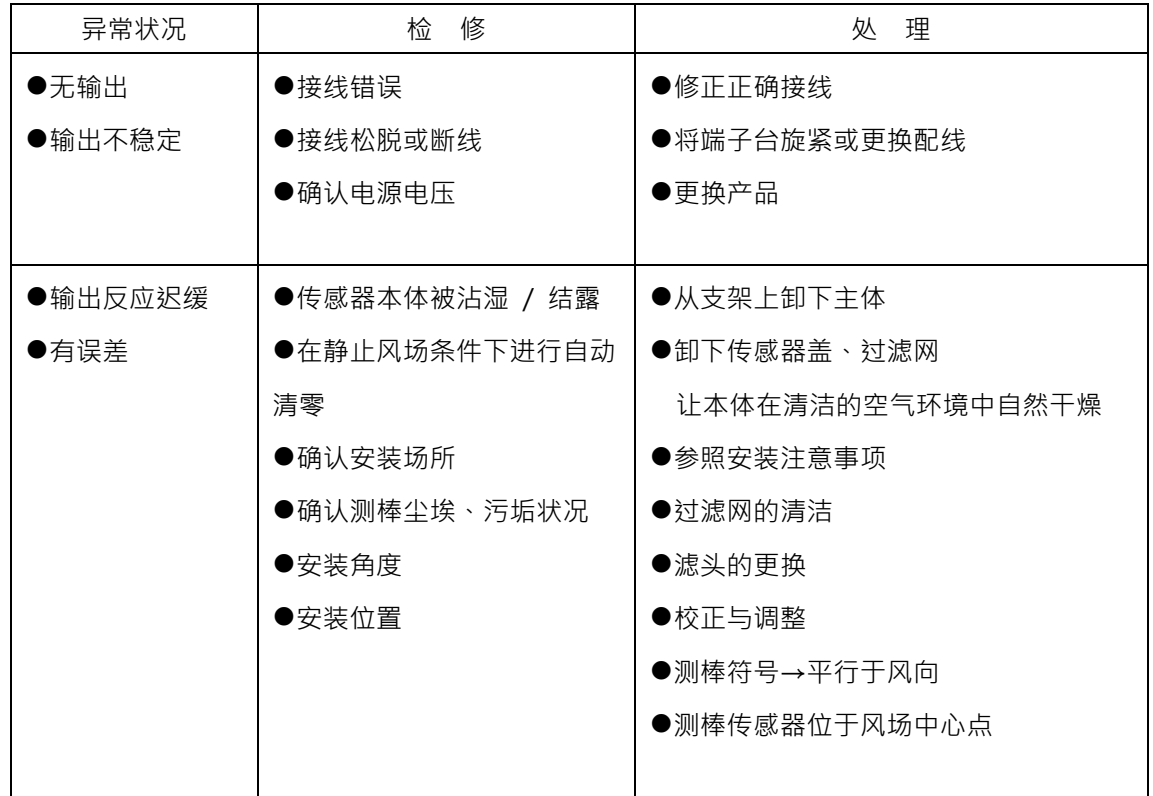

# eyc-tech 量测专家

# 以传感器提升您的实力 风速风量 | 湿度 | 露点 | 差压 流量 | 温度 | 空气质量 | 压力 | 液位 | 信号仪表

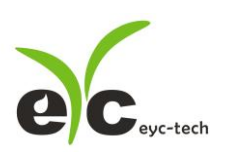

Tel. : 886-2-8221-2958<br>Web : www.eyc-tech.com<br>e-mail : info@eyc-tech.com